# Manipulating Data in R

John Muschelli

June 16, 2016

K ロ ▶ K @ ▶ K 할 ▶ K 할 ▶ . 할 . ⊙ Q Q ^

In this module, we will show you how to:

- 1. Reshaping data from long (tall) to wide (fat)
- 2. Reshaping data from wide (fat) to long (tall)

K ロ ▶ K 個 ▶ K 할 ▶ K 할 ▶ 이 할 → 9 Q Q →

- 3. Merging Data
- 4. Perform operations by a grouping variable

## **Setup**

We will show you how to do each operation in base R then show you how to use the dplyr or tidyr package to do the same operation (if applicable).

See the "Data Wrangling Cheat Sheet using dplyr and tidyr":

▶ [https://www.rstudio.com/wp-content/uploads/2015/](https://www.rstudio.com/wp-content/uploads/2015/02/data-wrangling-cheatsheet.pdf) [02/data-wrangling-cheatsheet.pdf](https://www.rstudio.com/wp-content/uploads/2015/02/data-wrangling-cheatsheet.pdf)

#### Data used: Charm City Circulator

[http://www.aejaffe.com/summerR\\_2016/data/Charm\\_City\\_](http://www.aejaffe.com/summerR_2016/data/Charm_City_Circulator_Ridership.csv) [Circulator\\_Ridership.csv](http://www.aejaffe.com/summerR_2016/data/Charm_City_Circulator_Ridership.csv)

circ = read.csv("http://www.aejaffe.com/summerR 2016/data/ **head**(circ, 2)

day date orangeBoardings orangeAlightings orang 1 Monday 01/11/2010 877 1027 2 Tuesday 01/12/2010 777 815 purpleBoardings purpleAlightings purpleAverage greenBoard 1 NA NA NA NA 2 NA NA NA NA greenAlightings greenAverage bannerBoardings bannerAlight 1 NA NA NA NA 2 NA NA NA NA bannerAverage daily 1 NA 952 2 NA 796K ロ ▶ K 個 ▶ K 할 ▶ K 할 ▶ 이 할 → 9 Q Q →

Creating a Date class from a character date

**library**(lubridate) *# great for dates!* **library**(dplyr) *# mutate/summarise functions* circ = **mutate**(circ, date = **mdy**(date)) **sum**( **is.na**(circ\$date) ) *# all converted correctly*

[1] 0

**head**(circ\$date)

[1] "2010-01-11" "2010-01-12" "2010-01-13" "2010-01-14" "2010-01-15" [6] "2010-01-16"

**KORKARYKERKER POLO** 

**class**(circ\$date)

[1] "Date"

Making column names a little more separated

We will use str\_replace from stringr to put periods in the column names.

```
library(stringr)
cn = colnames(circ)
cn = cn \sqrt[9]{5}str_replace("Board", ".Board") %>%
  str_replace("Alight", ".Alight") %>%
  str replace<sup>("Average", ".Average")</sup>
colnames(circ) = cn
cn
```

```
[1] "day" "date" "orange.Board:
[4] "orange.Alightings" "orange.Average" "purple.Board:
[7] "purple.Alightings" "purple.Average" "green.Boardings"
[10] "green.Alightings" "green.Average" "banner.Board:
[13] "banner.Alightings" "banner.Average" "daily"
```
Removing the daily ridership

We want to look at each ridership, and will remove the daily column:

 $circ$ \$daily = NULL

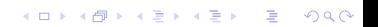

# Reshaping data from wide (fat) to long (tall)

See [http://www.cookbook-r.com/Manipulating\\_data/](http://www.cookbook-r.com/Manipulating_data/Converting_data_between_wide_and_long_format/) [Converting\\_data\\_between\\_wide\\_and\\_long\\_format/](http://www.cookbook-r.com/Manipulating_data/Converting_data_between_wide_and_long_format/)

- $\triangleright$  Wide multiple columns per observation
	- $\blacktriangleright$  e.g. visit1, visit2, visit3

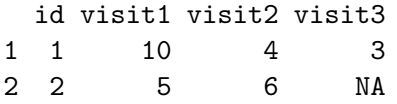

 $\blacktriangleright$  Long - multiple rows per observation

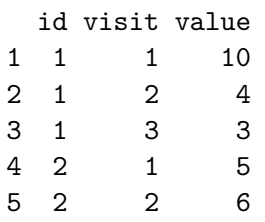

Reshaping data from wide (fat) to long (tall): base R

The reshape command exists. It is a **confusing** function. Don't use it.

KO K K Ø K K E K K E K V K K K K K K K K K

## <span id="page-9-0"></span>Reshaping data from wide (fat) to long (tall): tidyr

tidyr::gather - puts column data into rows.

We want the column names into "var" variable in the output dataset and the value in "number" variable. We then describe which columns we want to "gather:"

```
library(tidyr)
long = gather(circ, key = "var", value = "number",
                 starts with<sup>("orange"),</sup>
                 starts with<sup>("purple"),</sup>
                 starts with<sup>("green"),</sup>
                 starts_with("banner"))
head(long, 2)
```
day date var number 1 Monday 2010-01-11 orange.Boardings 877 2 Tuesday 2010-01-12 orange.Boardings 777

**table**(long\$var)

# Reshaping data from wide (fat) to long (tall): tidyr

Now each var is boardings, averages, or alightings. We want to separate these so we can have these by line.

```
long = separate_(long, "var",
                 into = c("line", "type"),
                 sep = "[.]")head(long, 3)
```
day date line type number 1 Monday 2010-01-11 orange Boardings 877 2 Tuesday 2010-01-12 orange Boardings 777 3 Wednesday 2010-01-13 orange Boardings 1203

```
unique(long$line)
```
[1] "orange" "purple" "green" "banner"

**unique**(long\$type)

```
\begin{bmatrix} 1 & 0 & 0 \\ 0 & 1 & 0 \\ 0 & 0 & 0 \end{bmatrix} . The matrix \begin{bmatrix} 1 & 0 & 0 \\ 0 & 1 & 0 \\ 0 & 0 & 0 \end{bmatrix} is the matrix of \begin{bmatrix} 0 & 0 & 0 \\ 0 & 0 & 0 \\ 0 & 0 & 0 \end{bmatrix}
```
#### <span id="page-11-0"></span>Finding the First (or Last) record

long = long %>% **filter**(!**is.na**(number) & number > 0) first\_and\_last = long %>% **arrange**(date) %>% *# arrange by date* **filter**(type %in% "Boardings") %>% *# keep boardings only* **group\_by**(line) %>% *# group by line* slice( $c(1, n())$ ) # select ("slice") first and last  $(n()$ first\_and\_last %>% **head**(4)

Source: local data frame [4 x 5] Groups: line [2]

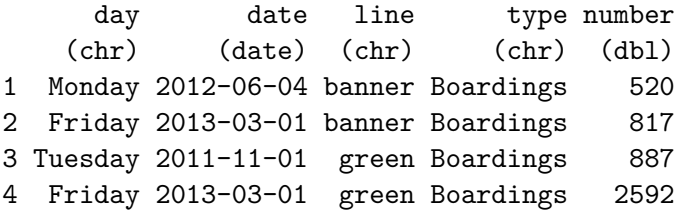

## Reshaping data from long (tall) to wide (fat): tidyr

In tidyr, the spread function spreads rows into columns. Now we have a long data set, but we want to separate the Average, Alightings and Boardings into different columns:

```
# have to remove missing days
wide = filter(long, !is.na(date))
wide = spread(wide, type, number)
head(wide)
```
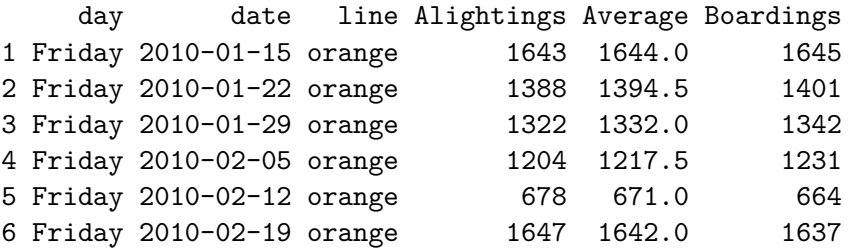

## Reshaping data from long (tall) to wide (fat): tidyr

We can use rowSums to see if any values in the row is NA and keep if the row, which is a combination of date and line type has any non-missing data.

*# wide = wide %>% # select(Alightings, Average, Boardings) %>% # mutate(good = rowSums(is.na(.)) > 0)* namat = !**is.na**(**select**(wide, Alightings, Average, Boardings)) **head**(namat)

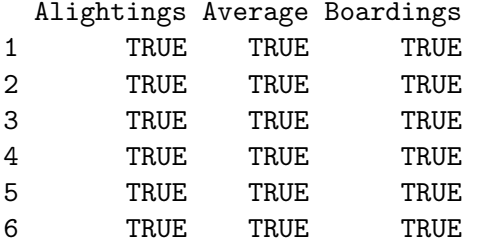

wide\$good = **rowSums**(namat) > 0

Reshaping data from long (tall) to wide (fat): tidyr

Now we can filter only the good rows and delete the good column.

```
wide = filter(wide, good) %>% select(-good)
head(wide)
```
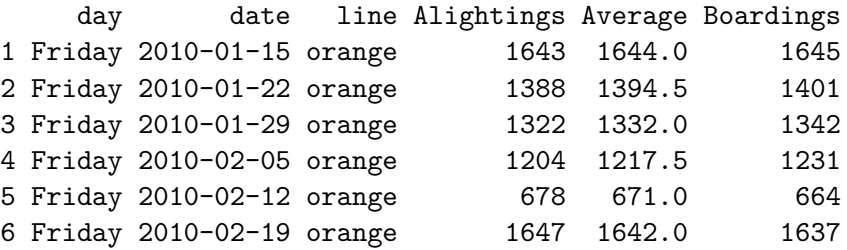

## Data Merging/Append in Base R

- $\triangleright$  Merging joining data sets together usually on key variables, usually "id"
- $\triangleright$  merge() is the most common way to do this with data sets
- rbind/cbind row/column bind, respectively
	- $\triangleright$  rbind is the equivalent of "appending" in Stata or "setting" in SAS

- $\triangleright$  cbind allows you to add columns in addition to the previous ways
- $\triangleright$  t() is a function that will transpose the data

## Merging

base <- **data.frame**(id = 1:10, Age= **seq**(55,60, length=10))  $base[1:2]$ 

id Age 1 1 55.00000 2 2 55.55556

```
visits <- data.frame(id = rep(1:8, 3), visit= rep(1:3, 8),
                    Outcome = seq(10,50, length=24))
visits[1:2,]
```
**KORKARYKERKER POLO** 

- id visit Outcome
- 1 1 1 10.00000
- 2 2 2 11.73913

# Merging

```
merged.data <- merge(base, visits, by="id")
merged.data[1:5,]
```
K ロ ▶ K 個 ▶ K 할 ▶ K 할 ▶ 이 할 → 9 Q Q →

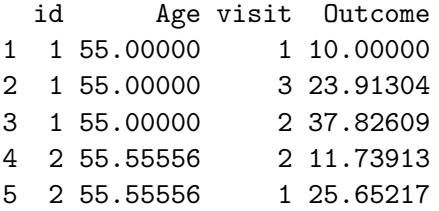

**dim**(merged.data)

#### [1] 24 4

## Merging

all.data <- **merge**(base, visits, by="id", all=TRUE) **tail**(all.data)

K ロ ▶ K @ ▶ K 할 ▶ K 할 ▶ 이 할 → 9 Q @

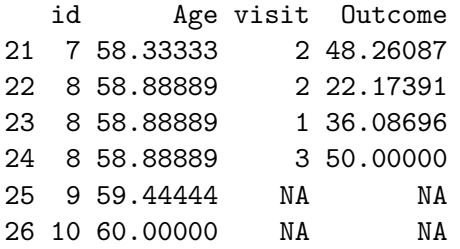

**dim**(all.data)

#### [1] 26 4

## Joining in dplyr

- $\triangleright$  ?join see different types of joining for dplyr
- ▶ Let's look at [https://www.rstudio.com/wp-content/](https://www.rstudio.com/wp-content/uploads/2015/02/data-wrangling-cheatsheet.pdf) [uploads/2015/02/data-wrangling-cheatsheet.pdf](https://www.rstudio.com/wp-content/uploads/2015/02/data-wrangling-cheatsheet.pdf)

#### Left Join

lj = **left\_join**(base, visits)

Joining by: "id"

**dim**(lj)

[1] 26 4

**tail**(lj)

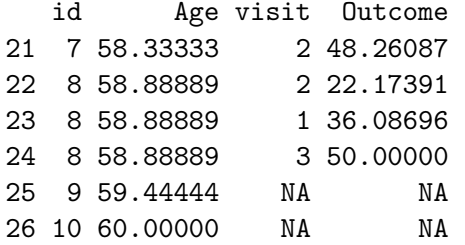

KO K K Ø K K E K K E K V K K K K K K K K K

### Right Join

rj = **right\_join**(base, visits)

Joining by: "id"

**dim**(rj)

[1] 24 4

**tail**(rj)

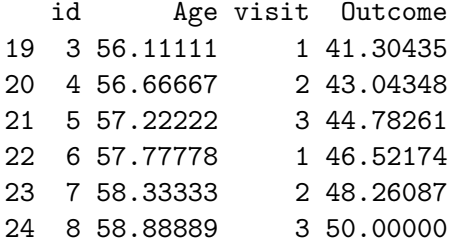

K ロ ▶ K 個 ▶ K 할 ▶ K 할 ▶ 이 할 → 9 Q Q →

#### Full Join

#### fj = **full\_join**(base, visits)

Joining by: "id"

**dim**(fj)

[1] 26 4

**tail**(fj)

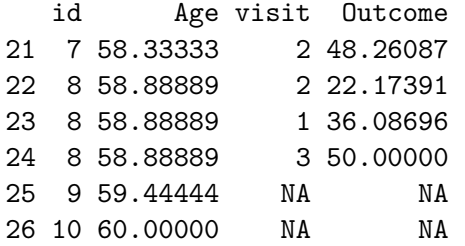

KO K K Ø K K E K K E K V K K K K K K K K K

## Perform Operations By Groups: dplyr

group by is a form of replacement for tapply (not a complete replacement).

We will use group by to group the data by line, then use summarize (or summarise) to get the mean Average ridership:

**KORKARYKERKER POLO** 

```
gb = group_by(wide, line)
summarize(gb, mean_avg = mean(Average))
```
Source: local data frame [4 x 2]

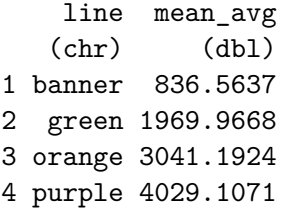

Perform Operations By Groups: dplyr with piping

**KORKARYKERKER POLO** 

Using piping, this is:

wide %>% **group\_by**(line) %>% **summarise**(mean\_avg = **mean**(Average))

Source: local data frame [4 x 2]

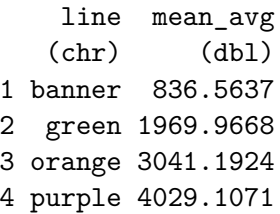

This can easily be extended using group by with multiple groups. Let's define the year of riding:

**KORKARYKERKER POLO** 

```
wide = wide %>% mutate(year = year(date),
                       month = month(date))
wide %>%
  group_by(line, year) %>%
  summarise(mean_avg = mean(Average))
```
Source: local data frame [13 x 3] Groups: line [?]

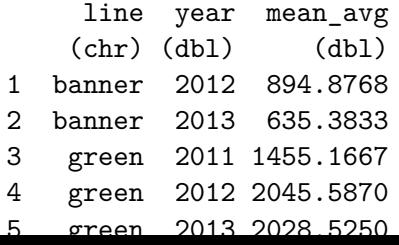

#### <span id="page-26-0"></span>[Bonus slides - explore after visualization!](#page-26-0)

K ロ ▶ K @ ▶ K 할 ▶ K 할 ▶ . 할 . ⊙ Q Q ^

<span id="page-27-0"></span>We can then easily plot each day over time:

```
library(ggplot2)
ggplot(aes(x = date, y = Average,colour = line), data = wide) + geom_line()
```
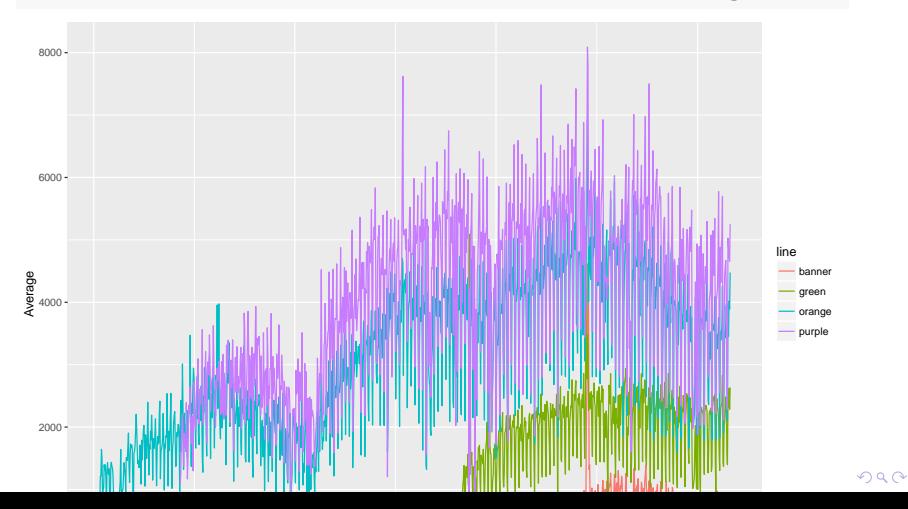

<span id="page-28-0"></span>Let's create the middle of the month (the 15th for example), and name it mon.

```
mon = wide %>%
 dplyr::group_by(line, month, year) %>%
 dplyr::summarise(mean_avg = mean(Average))
mon = mutate(mon,
           mid\_month = dmy(paste0("15-", month, "-", year)head(mon)
Source: local data frame [6 x 5]
Groups: line, month [6]
   line month year mean avg mid month
  (chr) (dbl) (dbl) (dbl) (date)
1 banner 1 2013 610.3226 2013-01-15
2 banner 2 2013 656.4643 2013-02-15
3 banner 3 2013 822.0000 2013-03-15
-0-15 13 13 13 14
```
<span id="page-29-0"></span>We can then easily plot the mean of each month to see a smoother output:

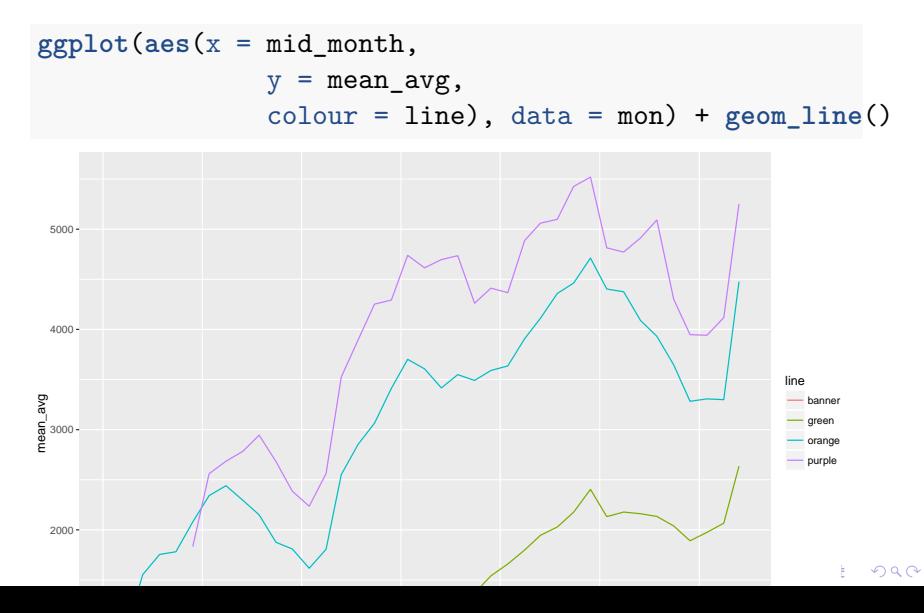

#### Bonus! Points with a smoother!

 $ggplot(aes(x = date, y = Average, colour = line),$ data = wide) + **geom\_smooth**(se = FALSE) + **geom\_point**(size = .5)

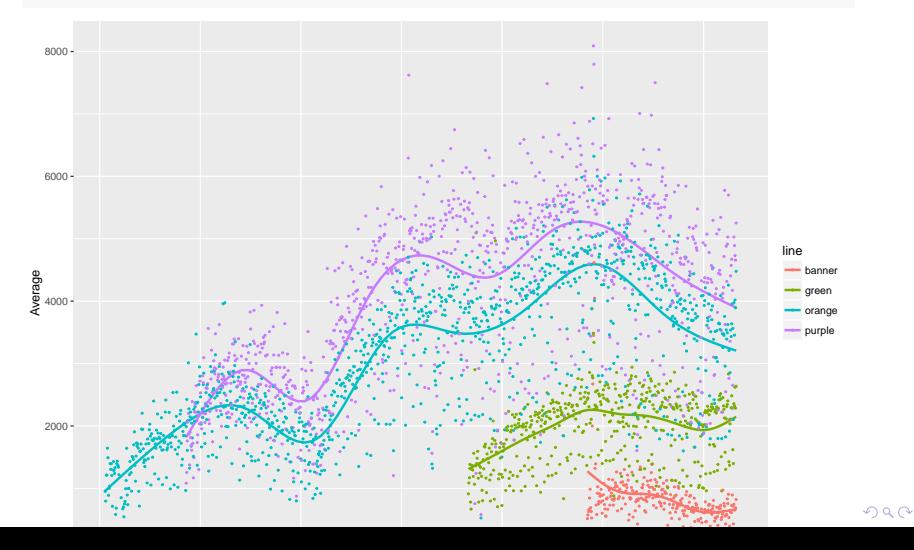

### <span id="page-31-0"></span>Extra [group\\_by](#page-31-0) examples

K ロ ▶ K @ ▶ K 할 ▶ K 할 ▶ . 할 . ⊙ Q Q ^

### <span id="page-32-0"></span>group\_by

group\_by is a form of replacement for tapply (not a complete replacement). Example using Bike Lanes: [http:](http://www.aejaffe.com/summerR_2016/data/Bike_Lanes.csv) [//www.aejaffe.com/summerR\\_2016/data/Bike\\_Lanes.csv](http://www.aejaffe.com/summerR_2016/data/Bike_Lanes.csv)

```
bike = read.csv(
  "http://www.aejaffe.com/summerR 2016/data/Bike Lanes.csv
 as.is = TRUE)
```
<span id="page-33-0"></span>Summarizing data with group by and summarize

Average bike length BY project:

```
bike %>%
  group_by(project) %>%
  summarise(mean(length)) # get the average length
```
Source: local data frame [13 x 2]

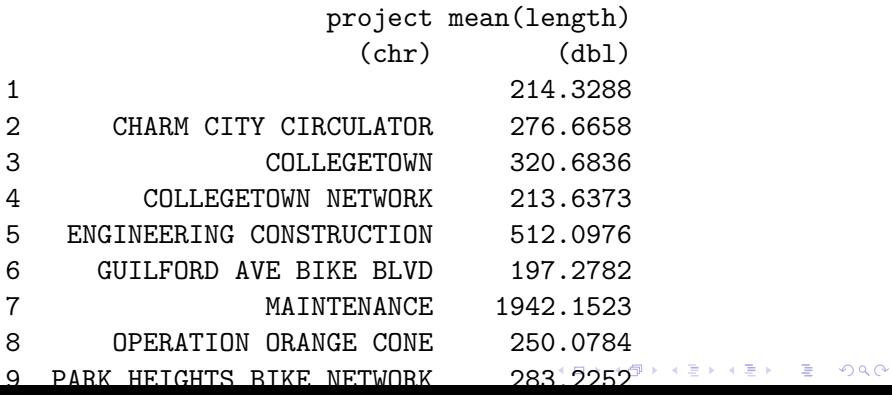

#### <span id="page-34-0"></span>Naming columns in output in summarize

Using summarise/summarize(my\_new\_column\_name = output ) allows you to name the column in the output:

```
bike %>%
  group_by(project) %>%
  summarize(mean_length = mean(length)) %>%
  head(4) # head ONLY for slide printing
```
Source: local data frame [4 x 2]

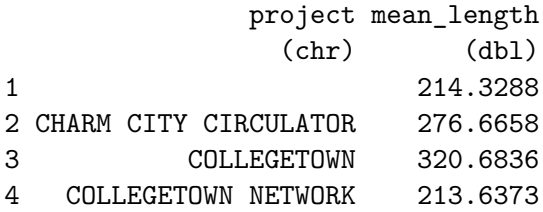